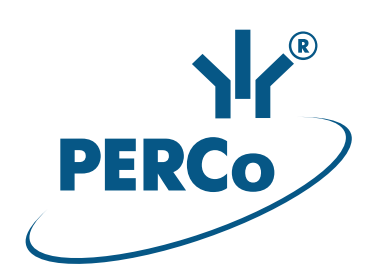

# **Картоприемник PERCo-IC02.1**

РУКОВОДСТВО ПО ЭКСПЛУАТАЦИИ

**CE EHI** 

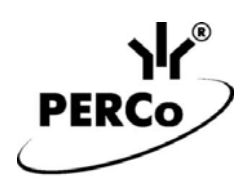

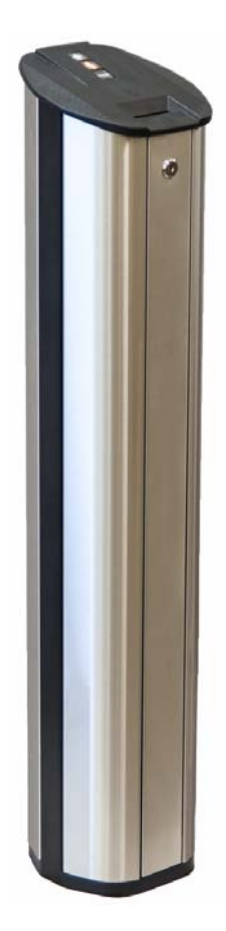

# **Картоприемник**

# *PERCo-IC02.1*

**Руководство по эксплуатации**

# **СОДЕРЖАНИЕ**

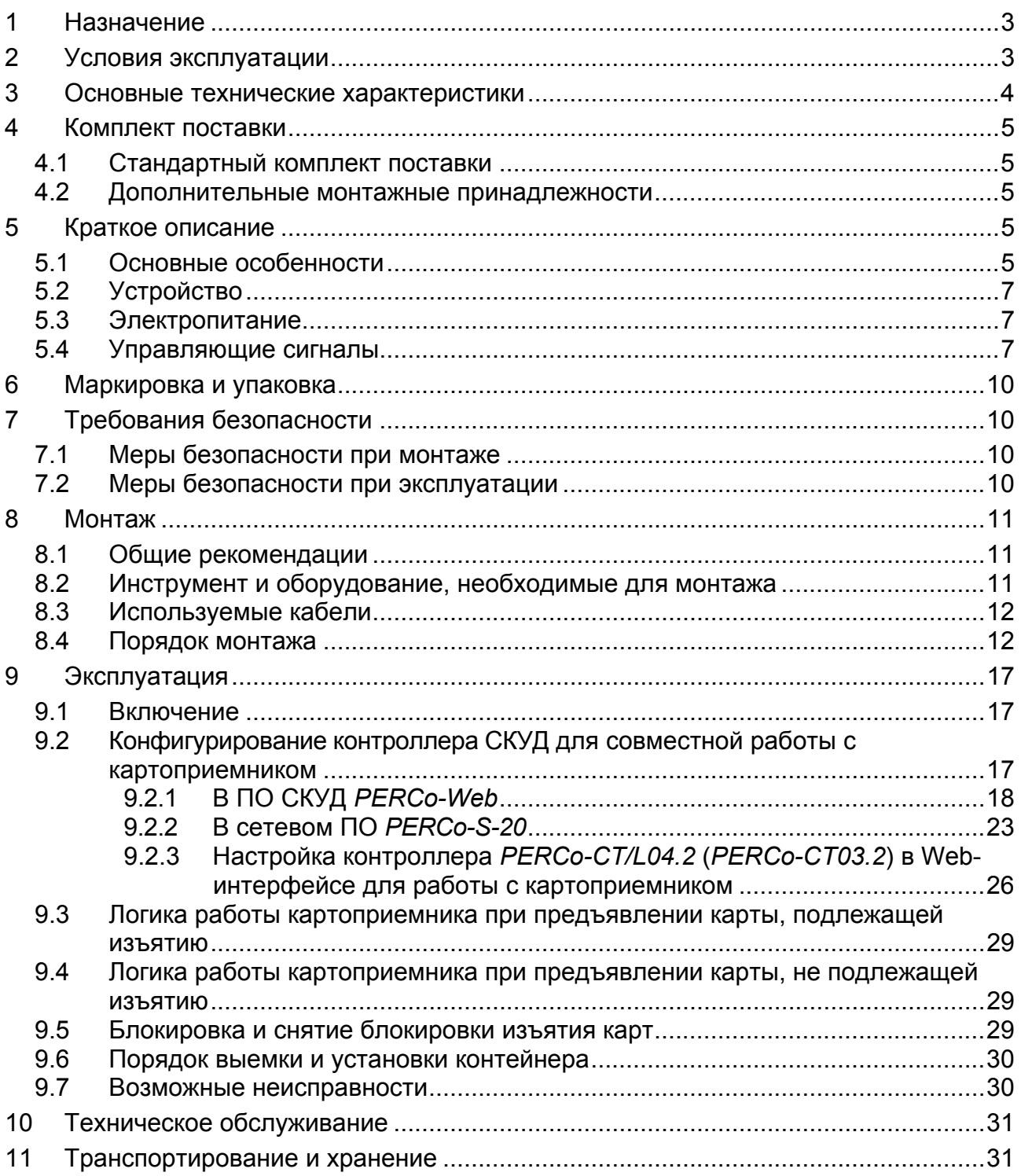

# *Уважаемый покупатель!*

*PERCo благодарит вас за выбор картоприемника нашего производства. Сделав этот выбор, вы приобрели качественное изделие, которое, при соблюдении правил монтажа и эксплуатации, прослужит вам долгие годы.* 

*«Руководство по эксплуатации»* картоприемника *PERCo-IC02.1* (далее – *руководство*) содержит сведения по транспортированию, хранению, монтажу и эксплуатации указанного изделия. Монтаж изделия должен проводиться лицами, полностью изучившими данное руководство.

Принятые в руководстве сокращения и условные обозначения:

РКД – режим контроля доступа;

СКУД – система контроля и управления доступом;

ИУ – исполнительное устройство.

# <span id="page-3-0"></span>**1 НАЗНАЧЕНИЕ**

Картоприемник *PERCo-IC02.1* (далее – *картоприемник*) предназначен для работы в составе систем *PERCo-Web*, *PERCo-S-20*, *PERCo-S-20 «Школа»* в качестве устройства для чтения и изъятия карт доступа типа *«Proximity»*, выдаваемых посетителям и подлежащих возврату при выходе с территории предприятия (далее – разовые карты посетителей) через ИУ.

Картоприемник может работать совместно со следующими типами контроллеров СКУД:

- *PERCo-CT/L04*;
- *PERCo-CT/L04.2*;
- встроенный контроллер электронной проходной *PERCo-CT03*;
- встроенный контроллер электронной проходной *PERCo-CT03.2*.

Для обеспечения быстрого и удобного пропуска людей рекомендуется устанавливать один картоприемник в комплекте с ИУ на каждые 500 человек.

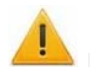

#### *Внимание!*

Возможность работы картоприемника в системах сторонних производителей не предусмотрена.

# <span id="page-3-1"></span>**2 УСЛОВИЯ ЭКСПЛУАТАЦИИ**

Картоприемник по устойчивости к воздействию климатических факторов внешней среды соответствует категории О4 по ГОСТ 15150-69 (для эксплуатации в помещениях с искусственно регулируемыми климатическими условиями).

Эксплуатация картоприемника разрешается при температуре окружающего воздуха от +1°С до +45°С и относительной влажности воздуха до 70% при +27°С.

# <span id="page-4-0"></span>**3 ОСНОВНЫЕ ТЕХНИЧЕСКИЕ ХАРАКТЕРИСТИКИ**

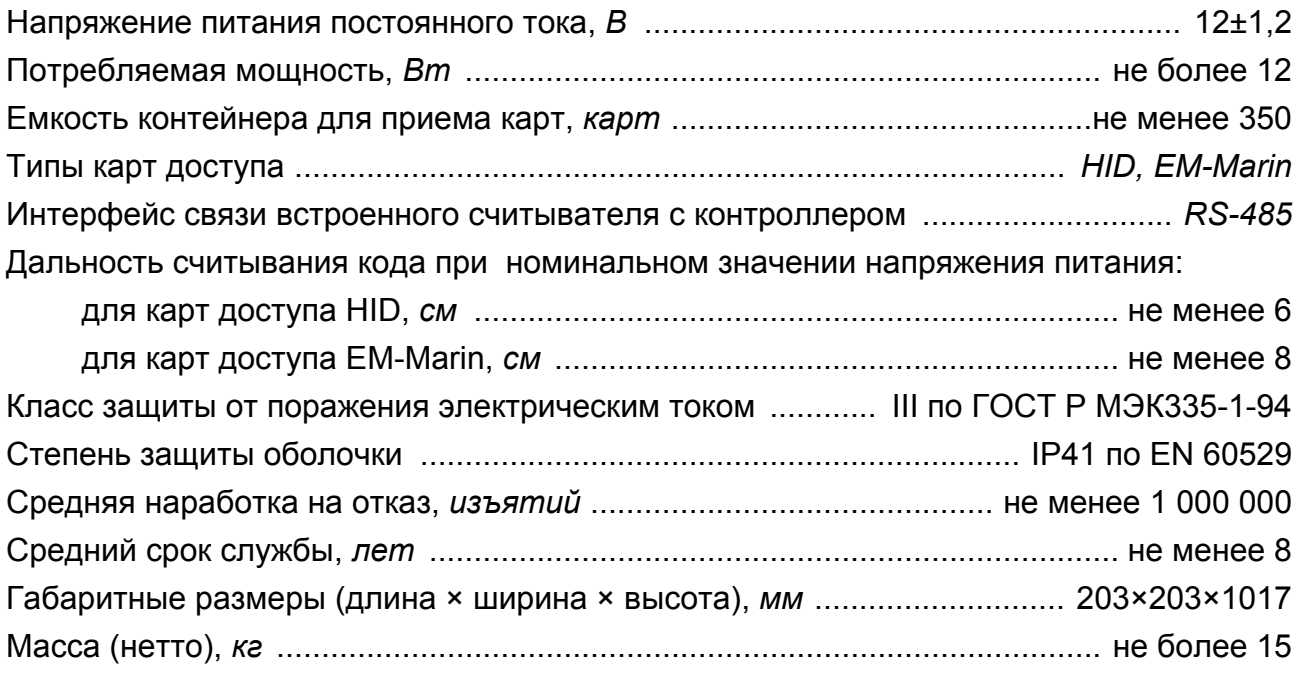

Габаритные размеры картоприемника показаны на рис. [1](#page-4-1).

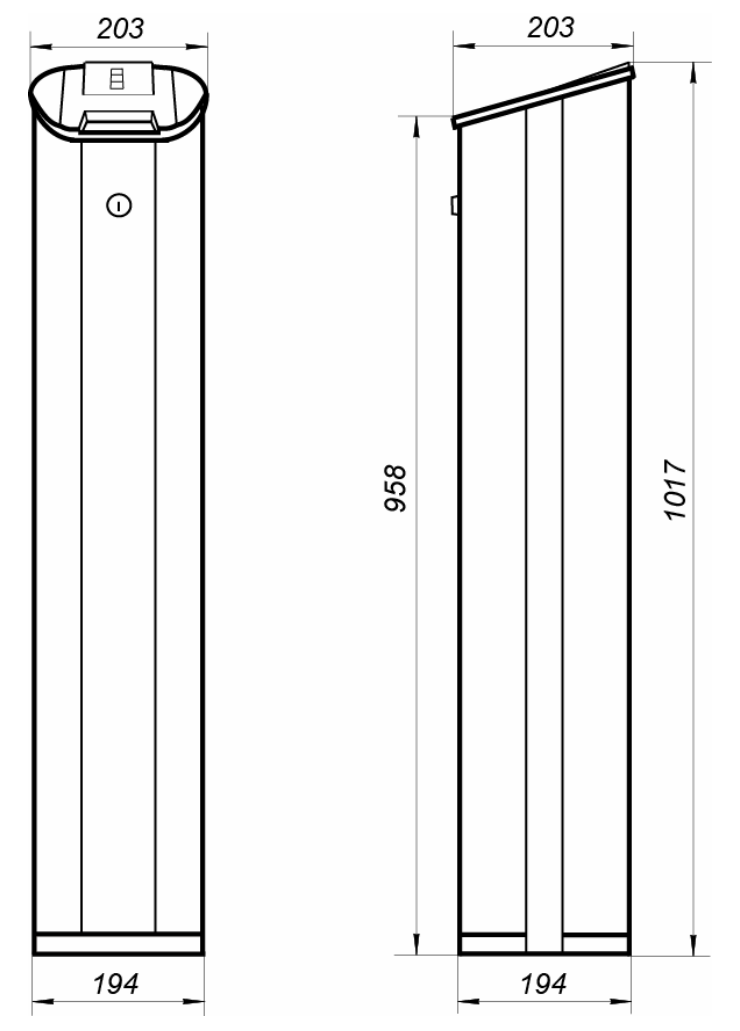

<span id="page-4-1"></span>**Рисунок 1. Габаритные размеры картоприемника**

# <span id="page-5-0"></span>**4 КОМПЛЕКТ ПОСТАВКИ**

# <span id="page-5-1"></span>**4.1 Стандартный комплект поставки**

#### **Основное оборудование:**

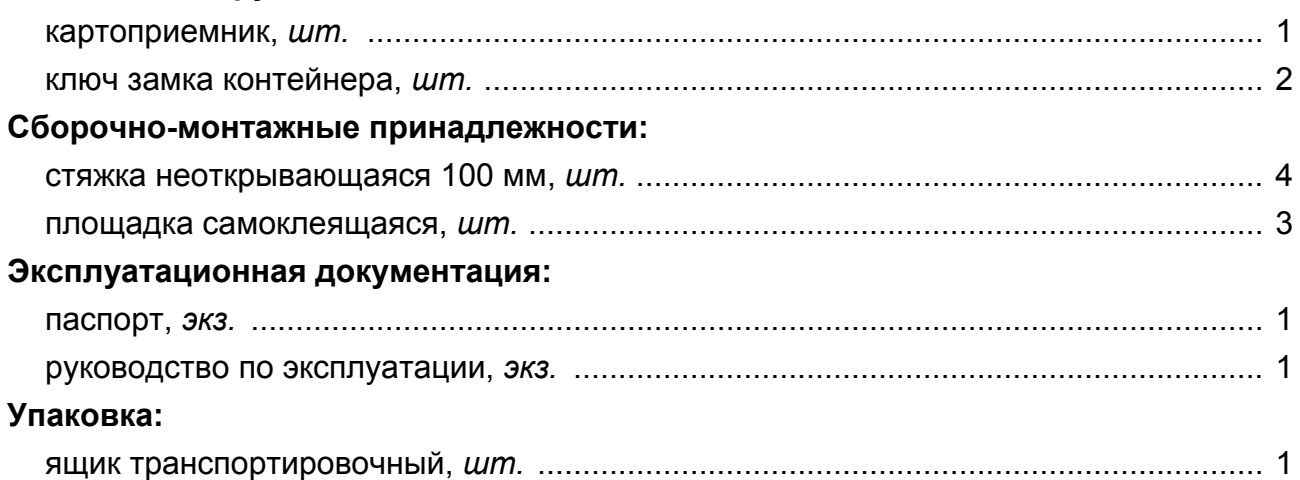

# <span id="page-5-2"></span>**4.2 Дополнительные монтажные принадлежности**

В дополнение к стандартному комплекту поставки по отдельному заказу могут быть поставлены дополнительные монтажные принадлежности:

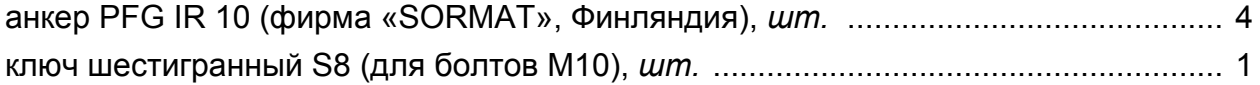

# <span id="page-5-3"></span>**5 КРАТКОЕ ОПИСАНИЕ**

### <span id="page-5-4"></span>**5.1 Основные особенности**

- Внешние детали картоприемника (стенки) выполнены из шлифованной нержавеющей стали.
- Картоприемник оснащен встроенным бесконтактным считывателем карт доступа, расположенным под крышкой картоприемника. Встроенный считыватель может использоваться как для считывания постоянных карт сотрудников без изъятия, так и для считывания временных карт посетителей с последующим их изъятием.
- Картоприемник имеет встроенный блок индикации с мнемоническими индикаторами, расположенными на крышке картоприемника.
- В передней части картоприемника находится контейнер для сбора изъятых карт, закрывающийся на замок.
- В картоприемнике установлены оптические датчики контроля изъятия разовых карт посетителей, позволяющие корректно фиксировать факт их изъятия.
- На картоприемник подается безопасное для человека напряжение питания не более 14 В.
- Картоприемник имеет низкое энергопотребление не более 12 Вт.

Руководство по эксплуатации

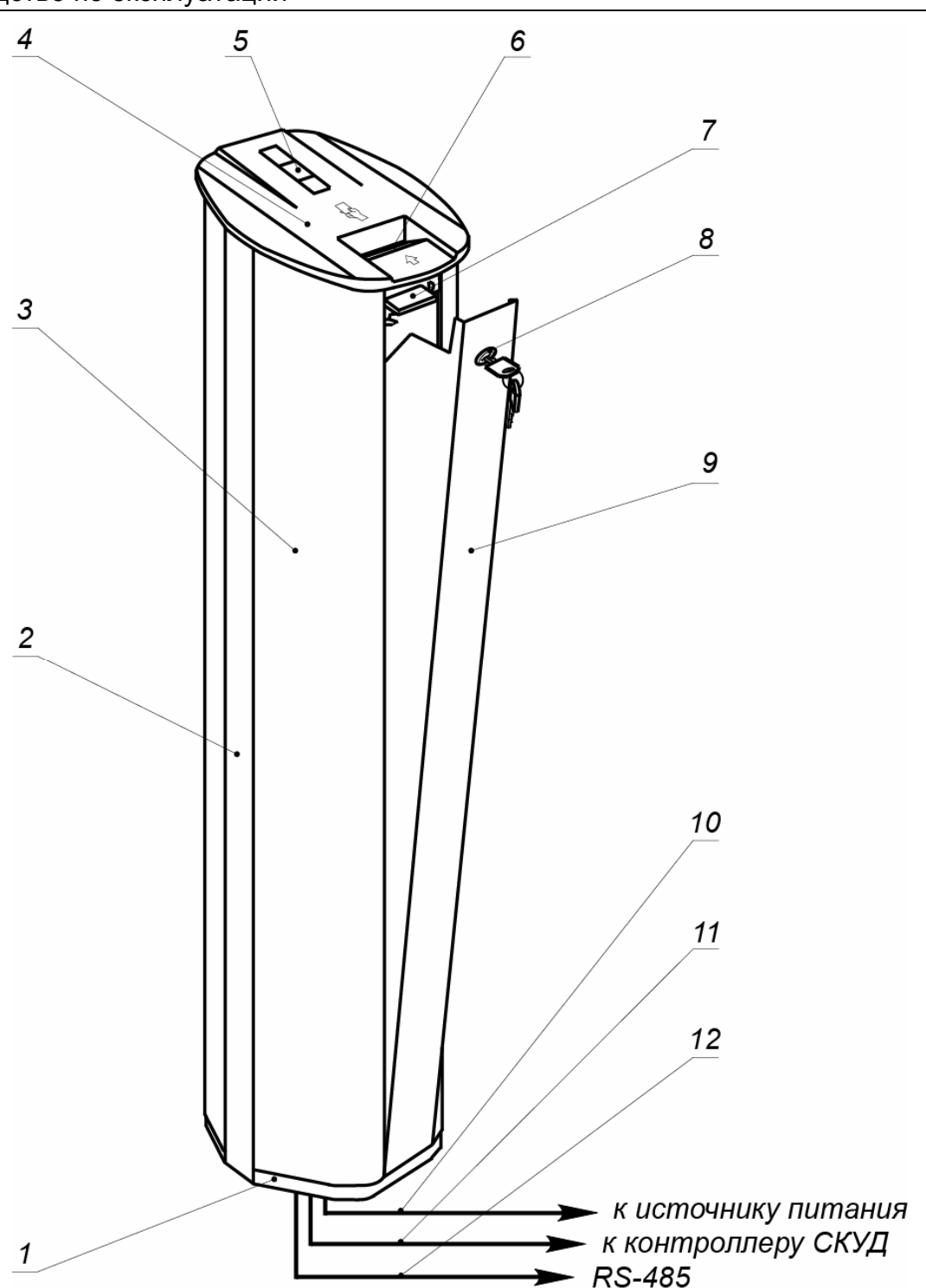

#### **Рисунок 2. Устройство картоприемника:**

#### **Стандартный комплект поставки:**

<span id="page-6-0"></span>1 – основание; 2 – каркас; 3 – кожух; 4 – крышка; 5 – блок индикации; 6 – щель для приема разовых карт посетителей; 7 – электропривод шторки; 8 – замок контейнера; 9 – контейнер

#### **Не входят в стандартный комплект поставки:**

10 – кабель питания картоприемника; 11 – кабель подключения к контроллеру СКУД; 12 – кабель подключения считывателя, установленного в картоприемнике

# <span id="page-7-0"></span>**5.2 Устройство**

Устройство картоприемника показано на рис. [2.](#page-6-0) Номера позиций в руководстве даны в соответствии с рис. [2](#page-6-0).

Встроенный **бесконтактный считыватель** в виде отдельной платы без корпуса с антенной расположен под крышкой (4) картоприемника и предназначен для считывания карт доступа. В крышку встроен блок индикации (5) с тремя мнемоническими индикаторами (см. рис. [3\)](#page-7-3). Кроме этого в крышке имеется щель (6) для приема разовых карт посетителей.

Зеленый индикатор – разрешение прохода –

Желтый индикатор – ожидания прохода (ожидания предъявления карты) –

Красный индикатор – запрет прохода –

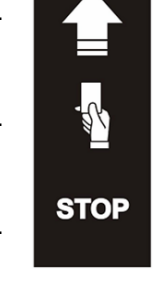

#### **Рисунок 3. Мнемонические индикаторы блока индикации**

<span id="page-7-3"></span>**Кожух** (3) картоприемника фиксируется на **каркасе** (2) с помощью винтов. При снятии кожуха открывается доступ к следующим узлам, обеспечивающим работу картоприемника:

- к плате управления картоприемником (находится в его верхней части со стороны кожуха);
- к электроприводу шторки (7), предназначенной для перекрытия щели приема разовых карт посетителей;
- к оптическим датчикам положения шторки, положения карточки и заполнения контейнера.

# <span id="page-7-1"></span>**5.3 Электропитание**

Питание картоприемника осуществляется от источника постоянного тока напряжением 12±1,2 В. При выборе источника питания необходимо учесть, что он должен обеспечивать запас 30% по току потребления

Картоприемник может подключаться как к отдельному источнику питания, так и параллельно с контроллером СКУД к общему источнику питания. Максимальный ток потребления картоприемника 1 А, максимальный ток потребления контроллера СКУД указан в его технических характеристиках.

Кабель питания (не входит в комплект поставки) подключается к клеммной колодке *ХТ6* платы управления картоприемника. Расположение клеммной колодки указано на рис. [4.](#page-8-0)

### <span id="page-7-2"></span>**5.4 Управляющие сигналы**

Линии интерфейса *RS-485* встроенного считывателя, выведены на контакты *1 (А-RS-485)* и *2 (В-RS-485)* клеммной колодки *ХТ5* платы управления картоприемником (см. рис. [4\)](#page-8-0).

Управление картоприемником осуществляет контроллер СКУД подачей сигнала на вход *«Изъять карту»* платы управления картоприемником (контакт *1* клеммной колодки *ХТ1*).

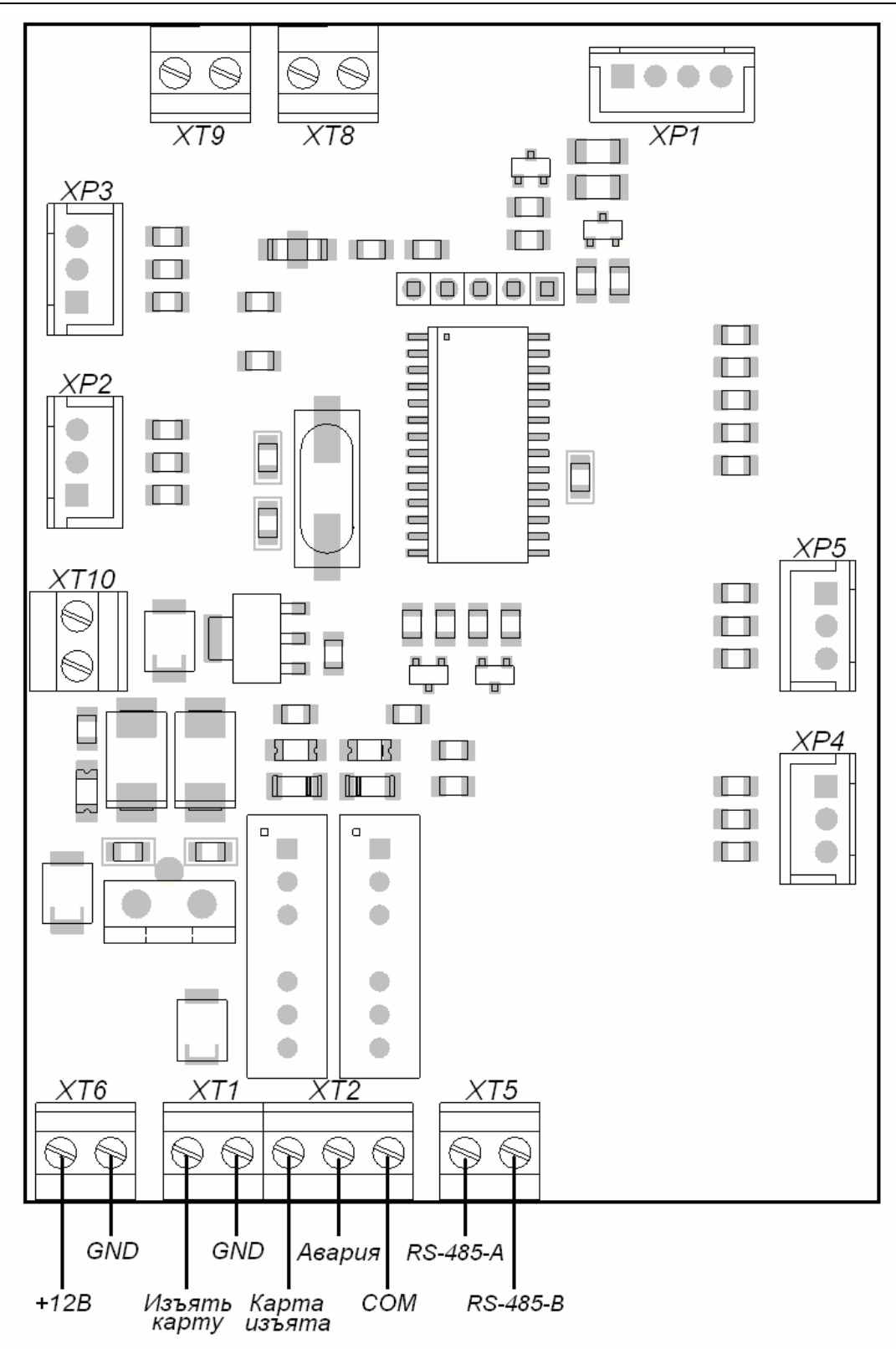

#### **Рисунок 4. Плата управления картоприемником**

<span id="page-8-0"></span>Картоприемник формирует сигнал *«Карта изъята»* (контакт *1* клеммной колодки *ХТ2*), который является для контроллера подтверждением разрешения прохода.

В определенных случаях картоприемник формирует сигнал *«Авария»* (контакт *2* клеммной колодки *ХТ2*). Используя сигнал *«Авария»,* картоприемник информирует контроллер о нарушениях в его работе и о заполнении контейнера изъятыми картами.

Вход *«Изъять карту»* управляется выходом контроллера СКУД типа «сухой контакт» или «открытый коллектор». Вход является «нормально разомкнутым», т.е. при подаче управляющего сигнала контроллер СКУД замыкает его на контакт *GND* (контакт *2* клеммной колодки *ХТ1*).

Параметры входа:

напряжение на разомкнутом контакте относительно *GND, В* ..................... 5±0,5 напряжение на замкнутом контакте относительно *GND, В* ............. не более 0,8 ток через замкнутый контакт, *мА* ....................................................... не более 1,5

Выходы *«Карта изъята»* и *«Авария» –* типа «сухой контакт». Каждый из этих выходов представляет собой один из двух контактов реле. Другие контакты реле объединены вместе и выведены на выход *«СОМ»* (контакт *3* клеммной колодки *ХТ2*). Выходы являются «нормально разомкнутыми», то есть при выдаче сигнала соответствующий выход замыкается с контактом *СОМ.* 

Параметры выходов:

максимальное напряжение между соответствующим выходом и контактом *СОМ, В* .............................................. 42 максимальный коммутируемый ток*, мА* ........................................................... 200

Если карта доступа, вставленная в щель для приема карт (6), требует изъятия, контроллер СКУД подает сигнал на вход *«Изъять карту».* По этому сигналу электромагнит открывает шторку, перекрывающую доступ внутрь картоприемника, и карта проваливается в контейнер (9) для приема карт, т.е. происходит ее изъятие. Если оптический датчик не зафиксирует присутствие карты в отверстии крышки, то электромагнит не сработает, и доступ внутрь картоприемника останется перекрытым.

При падении карты в контейнер оптический датчик фиксирует факт изъятия карты. Только в этом случае картоприемник вырабатывает сигнал *«Карта изъята»* для контроллера СКУД. По данному сигналу контроллер СКУД снимает сигнал *«Изъять карту»*, после чего картоприемник снимает сигнал *«Карта изъята».* 

По мере изъятия карт происходит наполнение контейнера. При его заполнении дальнейшее изъятие карт блокируется до тех пор, пока карты не будут извлечены из контейнера. При этом картоприемник формирует для контроллера СКУД сигнал *«Авария»*.

Для снятия блокировки изъятия разовых карт посетителей необходимо извлечь заполненный контейнер из картоприемника и освободить его от карт.

Если контейнер освобожден от карт, но блокировка не снимается, вероятной причиной является неисправность картоприемника. В этом случае рекомендуется обратиться за консультацией в ближайший сервисный центр компании PERCo. Список сервисных центров PERCo приведен в паспорте на изделие.

# <span id="page-10-0"></span>**6 МАРКИРОВКА И УПАКОВКА**

Маркировка картоприемника в виде этикетки, расположенной на внутренней стороне задней стенки, содержит наименование изделия, обозначение, дату изготовления и серийный номер.

Картоприемник в стандартном комплекте поставки упакован в транспортировочный ящик (коробку), который предохраняет его от повреждений во время транспортирования и хранения. Ящик имеет маркировку упакованного изделия.

Габаритные размеры ящика (длина × ширина × высота), *cм* ....................... 110×24×24 Масса ящика (брутто), *кг* ............................................................................... не более 18

# <span id="page-10-1"></span>**7 ТРЕБОВАНИЯ БЕЗОПАСНОСТИ**

### <span id="page-10-2"></span>**7.1 Меры безопасности при монтаже**

Монтаж картоприемника должен проводиться лицами, полностью изучившими данное руководство, с соблюдением общих правил выполнения электротехнических и монтажных работ.

#### *Внимание!*

- Все работы производите только при выключенном и отключенном от сети источнике питания.
- Используйте только исправные инструменты.
- При установке картоприемника до его закрепления будьте особенно внимательны и аккуратны, предохраняйте его от падения.
- Перед первым включением картоприемника убедитесь в том, что его монтаж выполнен правильно.

Монтаж источника питания следует проводить с соблюдением мер безопасности, приведенных в его эксплуатационной документации.

### <span id="page-10-3"></span>**7.2 Меры безопасности при эксплуатации**

При эксплуатации картоприемника соблюдайте общие правила безопасности при использовании электрических установок

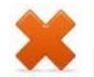

#### *Запрещается!*

- Эксплуатировать изделие в условиях, не соответствующих требованиям разд. [2.](#page-3-1)
- Эксплуатировать изделие при напряжении источника питания, отличающемся от указанного в разд. [3.](#page-4-0)
- Допускать рывки и удары по картоприемнику.
- Разбирать и регулировать узлы, обеспечивающие работу картоприемника.
- Использовать при чистке вещества, способные вызвать повреждения поверхностей и коррозию деталей (см. разд. [10](#page-31-0)).

Источник питания следует эксплуатировать с соблюдением мер безопасности, приведенных в его эксплуатационной документации.

# <span id="page-11-0"></span>**8 МОНТАЖ**

### <span id="page-11-1"></span>**8.1 Общие рекомендации**

При монтаже изделия соблюдайте меры безопасности, указанные в разд. [7.1](#page-10-2).

Монтаж картоприемника является ответственной операцией, от которой в значительной степени зависит работоспособность и срок службы изделия. До начала монтажных работ рекомендуется внимательно изучить данный раздел и в дальнейшем следовать изложенным в нем инструкциям.

#### *Внимание!*

Предприятие-изготовитель не несет ответственности за повреждения картоприемника и другого оборудования, а также иной ущерб, нанесенный в результате неправильного монтажа, и отклоняет любые претензии потребителя, если монтаж выполнен с нарушением указаний, приведенных в данном руководстве

Картоприемник, как правило, размещается у выхода с территории объекта перед ИУ.

При монтаже рекомендуется:

- выполнять работы силами двух человек, имеющих квалификацию монтажника не ниже третьего разряда и электрика не ниже третьего разряда;
- устанавливать картоприемник на прочные и ровные бетонные (бетон с характеристиками не ниже марки 400, группа прочности В22,5), каменные и т.п. основания, имеющие толщину не менее 150 мм;
- при установке картоприемника на менее прочное основание применять закладные фундаментные элементы размером 300×300×150 мм;
- перед установкой турникета проверить горизонтальность и плоскостность основания и при необходимости выровнять его; максимальное допустимое отклонение основания от плоскостности составляет 1,5 мм;
- применять для крепления турникета анкерные болты фирмы *«SORMAT»*.

### <span id="page-11-2"></span>**8.2 Инструмент и оборудование, необходимые для монтажа**

- Электроперфоратор мощностью 1,2 $\div$ 1,5 кВт;
- сверло твердосплавное Ø16 мм;
- сверло твердосплавное Ø30 мм;
- отвертку с крестообразным шлицем PH2-150 мм;
- нож монтажный;
- рулетку 1 м;
- уровень строительный.

#### *Примечание:*

Допускается применение других инструментов, не снижающих требуемое качество монтажных работ.

# <span id="page-12-0"></span>**8.3 Используемые кабели**

При монтаже картоприемника используйте кабели, указанные в табл. [1.](#page-12-2)

<span id="page-12-2"></span>

| N <sub>2</sub> | Кабельное<br>соединение                       | Макс.<br>длина, м | Тип                                                                           | Пример                                          |
|----------------|-----------------------------------------------|-------------------|-------------------------------------------------------------------------------|-------------------------------------------------|
|                | Картоприемник-<br>источник питания            | 30<br>50          | Двужильный с сечением<br>  проводов не менее 0,75 мм <sup>2</sup>   ПВС 2×1,5 | ПВС, ШВВП 2×0,75,                               |
|                | Картоприемник-<br>контроллер                  | 50                | 24AWG - 18AWG<br>(от 0,2 до 0,8 мм <sup>2</sup> )                             | RAMCRO SA82BI-T, W8ekw<br>CABS8/EC, 8C.SEC-SC,  |
| 3              | Считыватель<br>картоприемника -<br>контроллер | 50                | Витая пара не ниже пятой<br>категории.                                        | КВПЭф-5е 2×2×0,52, F/UTP2-<br>Cat <sub>5e</sub> |

**Таблица 1. Типы кабелей, применяемые при монтаже**

# <span id="page-12-1"></span>**8.4 Порядок монтажа**

Далее в разделе содержание монтажных операций дано с учетом рекомендаций приведенных в разд. [8.1](#page-11-1). Рекомендации по подготовке отверстий в основании (установочной поверхности) для крепления картоприемника даны с учетом использования анкерных болтов PFG IR 10 фирмы «SORMAT» для прочных бетонных полов.

1. Выполните на установочной поверхности в соответствии с рис. [5](#page-12-4) разметку отверстий для монтажа картоприемника, а также разметку кабельных каналов для прокладки кабеля питания (10) картоприемника, кабеля подключения контроллера ([1](#page-12-3)1) и кабеля подключения считывателя  $(12)^{1}$ , установленного в картоприемнике, к зоне *А* ввода кабелей в картоприемник с учетом расположения источника питания, контроллера СКУД и ИУ.

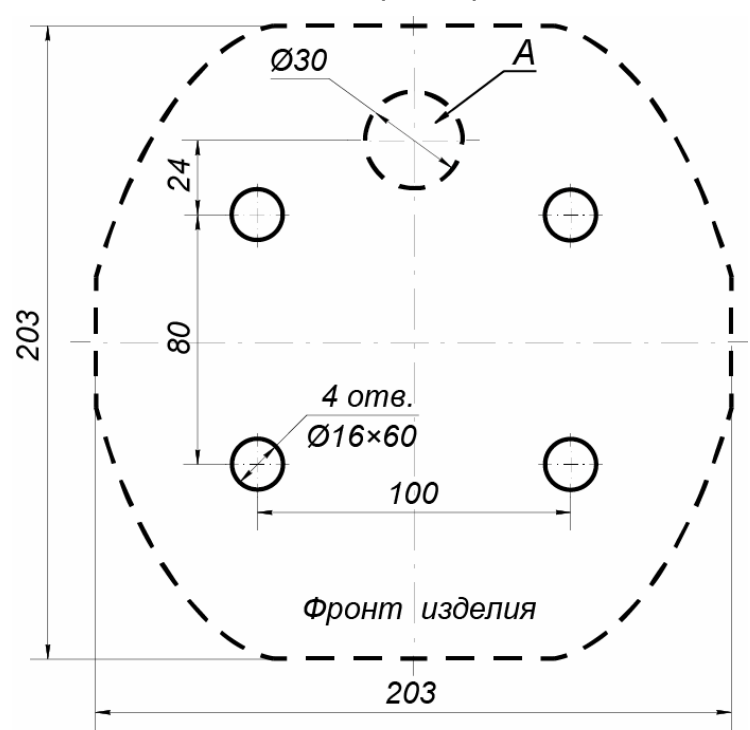

**Рисунок 5. Схема разметки для установки картоприемника: A – зона ввода кабелей в картоприемник, пунктиром показаны габариты картоприемника**

<span id="page-12-4"></span> $\overline{a}$ 

<span id="page-12-3"></span><sup>&</sup>lt;sup>1</sup> Кабели (10), (11) и (12) не входят в комплект поставки картоприемника.

#### *Примечание:*

Материал, форма сечения, размеры, вариант прокладки (поверхностный, заглубленный, комбинированный), расположение на пропускном пункте и другие характеристики кабель-каналов **определяются потребителем**, исходя из особенностей пропускного пункта, планировки оборудования и прочих эксплуатационных факторов.

- 2. Подготовьте кабельные каналы и отверстия для крепления картоприемника. Вставьте анкеры на всю глубину подготовленных отверстий.
- 3. Аккуратно поднимите вверх крышку (4), закрепленную на каркасе картоприемника прижимами, и, не отключая кабели считывателя, сдвиньте ее для обеспечения доступа к двум винтам, фиксирующим кожух (3). Ослабив винты, снимите с картоприемника кожух (3).

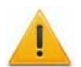

#### *Внимание!*

При выполнении дальнейших работ до закрепления картоприемника будьте особенно внимательны и аккуратны, предохраняйте картоприемник от падения. Не пытайтесь поднять картоприемник за края пластиковой крышки во избежание его повреждения!

- 4. Переместите картоприемник на установочную поверхность таким образом, чтобы его основание (1) находилось рядом с зоной А (см. рис. [5\)](#page-12-4).
- 5. Через центральное отверстие Ø30 мм в основании картоприемника (см. рис. [5\)](#page-12-4) протяните кабели внутрь картоприемника и далее вверх по задней стенке к плате управления картоприемником. Используйте кабели, указанные в табл. [1](#page-12-2). Длина концов кабелей, остающихся в картоприемнике после их протяжки, должна быть достаточной для их последующего подключения. Рекомендуется закрепить все кабели на внутренних сторонах основания (1) с помощью стяжек неоткрывающихся и площадок самоклеящихся.
- 6. Установите картоприемник отверстием в основании Ø30 на зону *А*. Совместите четыре отверстия в основании с отверстиями в установочной поверхности. Закрепите картоприемник с помощью анкерных болтов, контролируя вертикальность его положения с помощью уровня.
- 7. Проложите кабели в соответствующих кабельных каналах.
- 8. Подключите кабели к плате управления картоприемником, находящейся в его верхней части. Подключение производите в соответствии со схемами подключения (см. рис. [6](#page-14-0)).

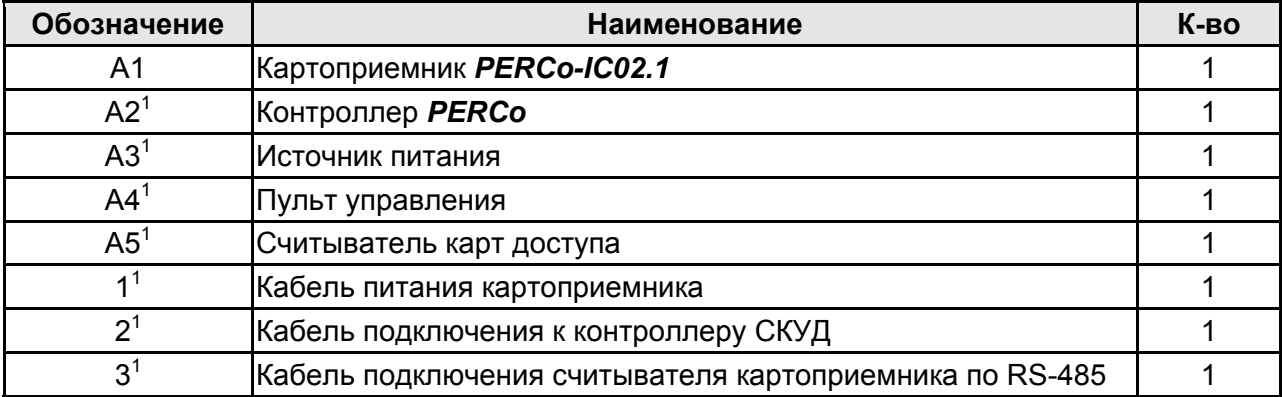

#### **Таблица 2. Перечень элементов схемы подключения картоприемника**

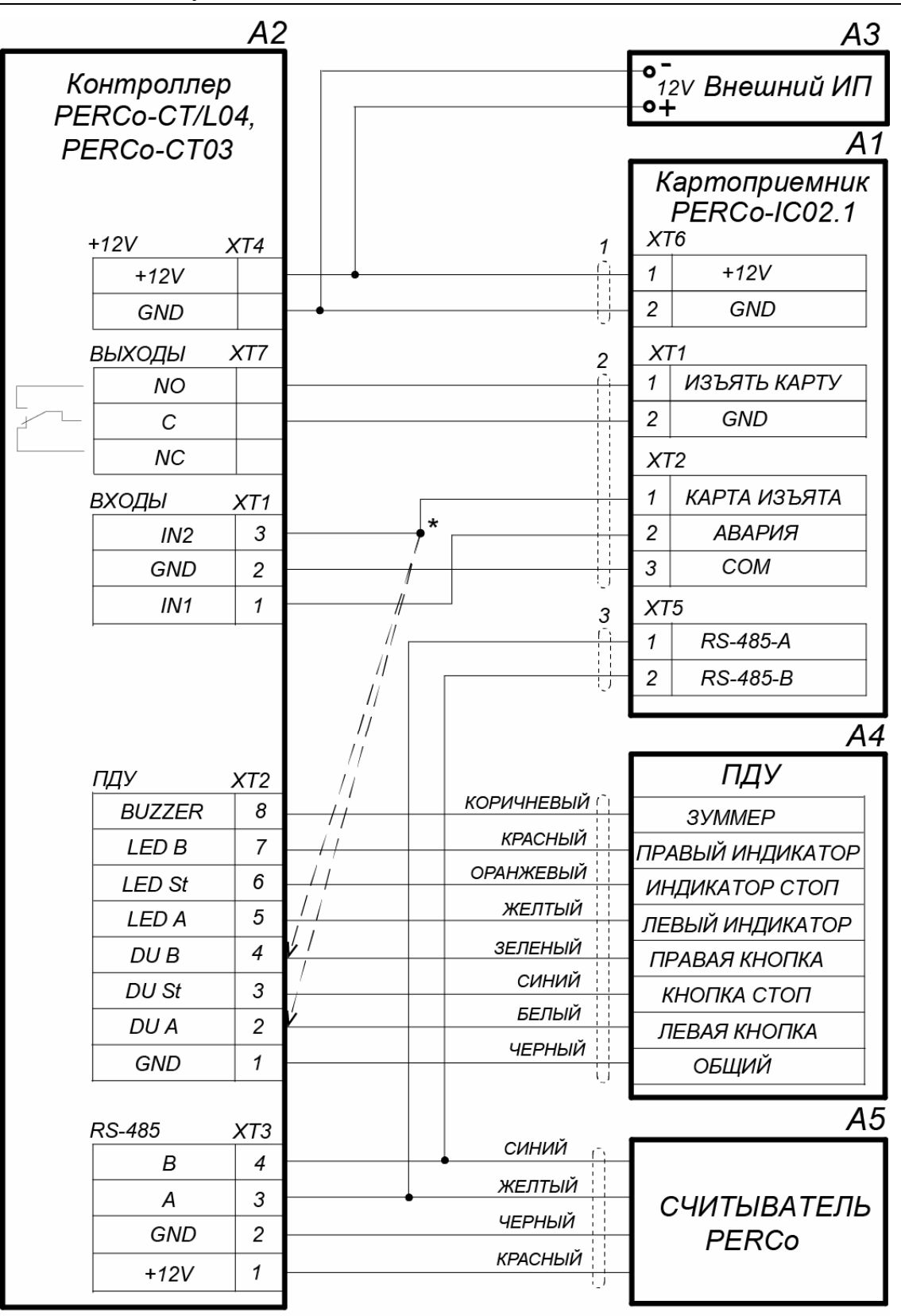

\* Для контроллеров с версией прошивки х.0.0.19 и ниже выход картоприемника «Карта изъята» подключается параллельно ПДУ ко входу управления контролпера DU A или DU B в зависимости от направления прохода. Этот же метод подключения может использоваться в том случае, если все дополнительные входы контроллера заняты.

#### **Рисунок 6. Схема подключения картоприемника к контроллеру PERCo-CT/L04[1](#page-14-1)**

<span id="page-14-0"></span> $\overline{a}$ 

<span id="page-14-1"></span><sup>1</sup> Перечень обозначенных на схеме элементов приведен в табл. 2.

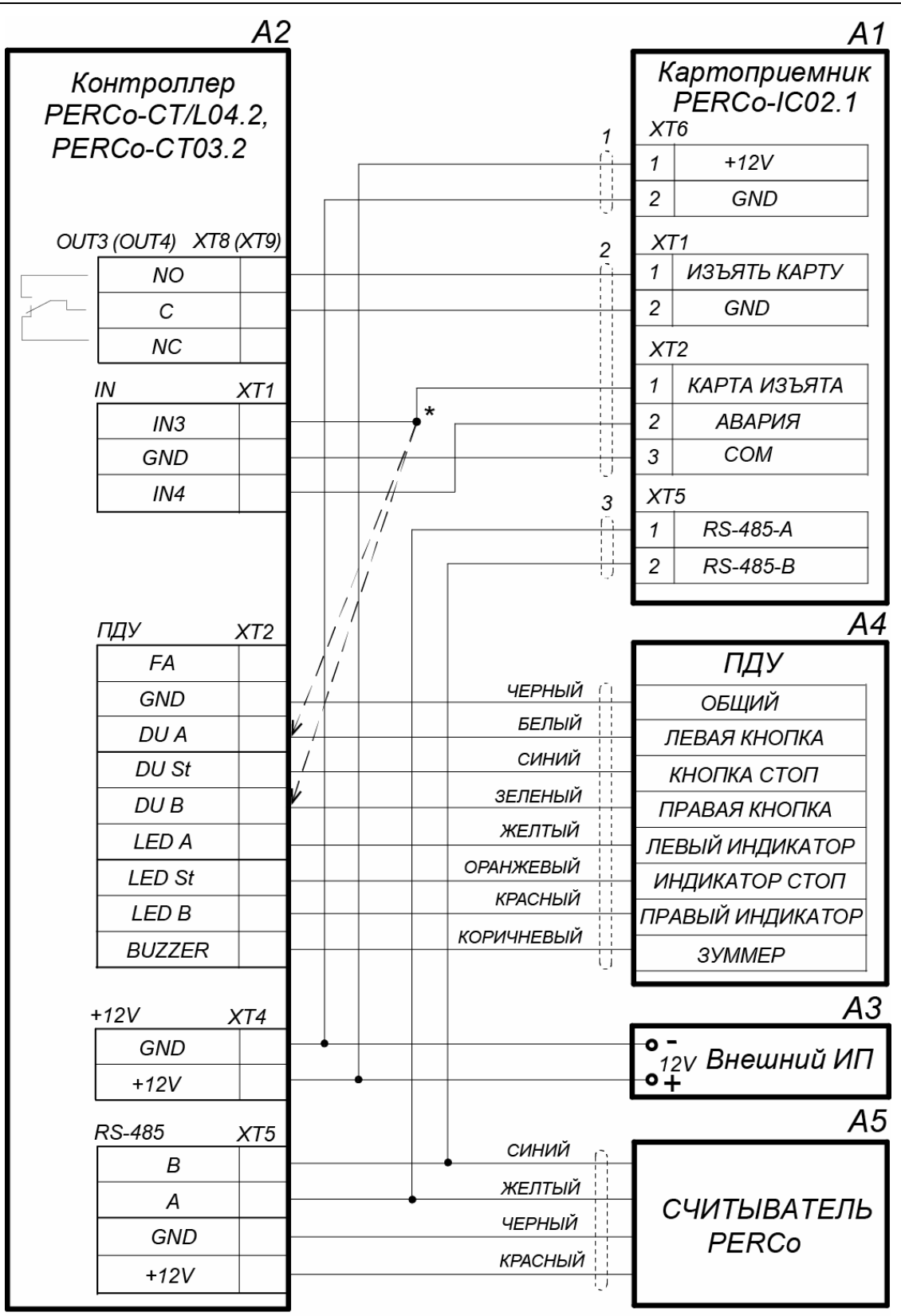

\* Если все дополнительные входы контроллера заняты, то выход картоприемника «Карта изъята» может подключаться параллельно ПДУ ко входу управления контроллера DU A или DU В в зависимости от направления прохода.

#### **Рисунок 7. Схема подключения картоприемника к контроллеру PERCo-CT/L04.2[1](#page-15-0)**

 $\overline{a}$ 

<span id="page-15-0"></span><sup>1</sup> Перечень обозначенных на схеме элементов приведен в табл. 2.

9. Установите кожух (3) в рабочее положение и зафиксируйте его винтами. Установите в рабочее положение контейнер (9), закрыв замок (8).

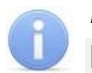

#### *Примечание:*

По умолчанию в картоприемнике установлен считыватель с адресом №1. Для изменения адреса необходимо в соответствии с табл. [3](#page-16-0) перекусить кусачками перемычки *XP1* «номер считывателя», расположенные на плате считывателя, встроенного в крышку картоприемника (см. рис. [8](#page-16-1)).

В случае, когда картоприемник не располагается в конце линии RS-485, необходимо перерезать перемычку *XP2* «отключение концевого резистора».

<span id="page-16-0"></span>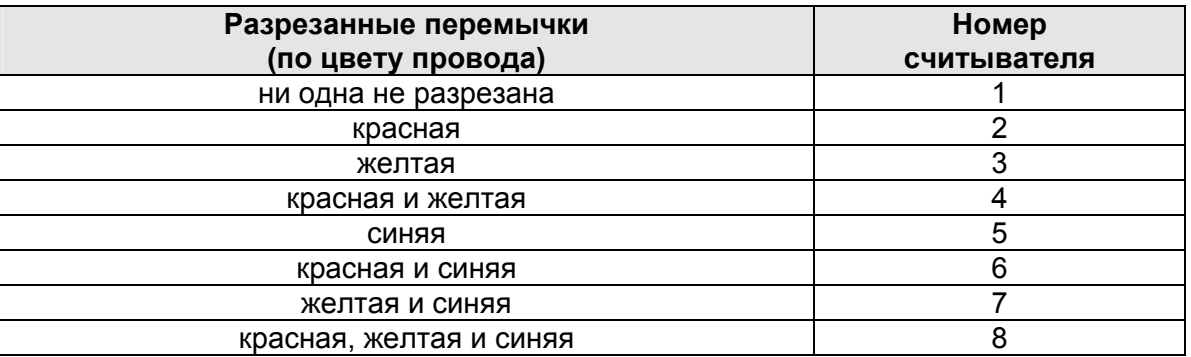

#### **Таблица 3. Порядок установки номера считывателя**

- 10.Установите в рабочее положение крышку (4), аккуратно нажимая сверху до фиксации ее прижимами и выравнивая положение относительно каркаса.
- 11.Проверьте правильность прокладки и целостность всех кабелей. Последовательно проверьте правильность и надежность электрических соединений картоприемника с источником питания и контроллером СКУД.
- 12.После завершения проверок включите картоприемник согласно разд. [9.1](#page-17-3) и проведите конфигурирование согласно разд. [9.2](#page-17-2).

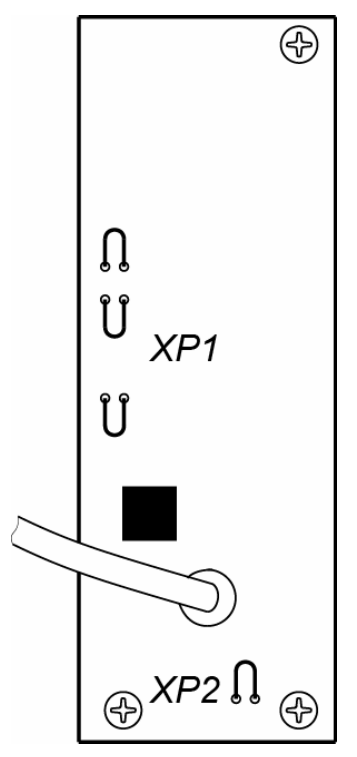

<span id="page-16-1"></span>**Рисунок 8. Расположение перемычек** *ХР1* **«номер считывателя» и** *ХР2* **«отключение концевого резистора»** 

# <span id="page-17-0"></span>**9 ЭКСПЛУАТАЦИЯ**

При эксплуатации изделия соблюдайте меры безопасности, указанные в разд. [7.2.](#page-10-3)

При ожидании прохода контроллер доступа находится в РКД *«Контроль»* и блокирует ИУ*.* Управление индикацией встроенного считывателя картоприемника осуществляется контроллером доступа, и на блоке индикации картоприемника горит желтый индикатор.

При выходе с территории предприятия посетители и сотрудники предъявляют карты доступа картоприемнику. При предъявлении происходит считывание идентификаторов карт. В момент считывания на блоке индикации картоприемника гаснет желтый индикатор и кратковременно звучит звуковой сигнал.

### <span id="page-17-3"></span><span id="page-17-1"></span>**9.1 Включение**

При первом включении картоприемника придерживайтесь следующей последовательности действий:

- 1. Подключите источник питания к сети с напряжением и частотой, указанными в его эксплуатационной документации.
- 2. Включите источник питания. На блоке индикации картоприемника отобразится индикация, соответствующая установленному контроллером РКД.
- 3. Произведите конфигурирование контроллера СКУД, к которому подключен картоприемник. Порядок конфигурирования контроллера для совместной работы с картоприемником приведен в разд. [9.2](#page-17-2).
- 4. Установите РКД *«Контроль»* для направления, в котором установлен картоприемник*.*
- 5. Проверьте совместную работу с контроллером СКУД при предъявлении разовых карт посетителей и постоянных карт сотрудников (см. разд. [9.3](#page-29-0), [9.4](#page-29-1)).

# <span id="page-17-2"></span>**9.2 Конфигурирование контроллера СКУД для совместной работы с картоприемником**

Сконфигурировать контроллер СКУД *PERCo* для совместной работы с картоприемником *PERCo-IC02.1* возможно посредством Web-интерфейса (только для контроллеров *PERCo-CT/L04.2* и *PERCo-CT03.2*), а также в программном обеспечении систем *PERCo-Web* и *PERCo-S-20*.

![](_page_17_Picture_14.jpeg)

### *Внимание!*

- 1. В данном разделе рассматриваются только настройки параметров контроллера, касающиеся работы картоприемника.
- 2. При помощи Web-интерфейса можно настроить только самый простой алгоритм изъятия карт у посетителей, более расширенная настройка возможна при помощи ПО *PERCo-Web* или *PERCo-S-20*.
- 3. Картам посетителей, подлежащим изъятию, необходимо установить обязательный процесс верификации при предъявлении их к считывателю направления, контролируемого картоприемником.

# <span id="page-18-0"></span>**9.2.1 В ПО СКУД** *PERCo-Web*

- 1. Осуществите вход в систему, используя Web-браузер (см. *Руководство администратора PERCo-Web*).
- 2. Используя панель навигации, перейдите в раздел *«Администрирование» «Конфигурация»*.
- 3. В рабочей области страницы выделите основной контроллер, к которому физически подключен картоприемник:

![](_page_18_Picture_414.jpeg)

- 4. Нажмите кнопку **Редактировать** на панели инструментов страницы. Откроется окно **Свойства устройства**.
- 5. В открывшемся окне перейдите на вкладку **Дополнительные выходы**.
- 6. В рабочей области окна выберите **Дополнительный выход №…** (номер выхода должен соответствовать выходу контроллера, к которому физически подключен вход *«Изъять карту»* картоприемника).
- 7. Установите с помощью соответствующего раскрывающегося списка в рабочей области окна:
	- для параметра **Тип** значение **Обычный**;
	- для параметра **Нормальное состояние** значение **Не запитан**:

![](_page_18_Picture_415.jpeg)

- 8. Перейдите на вкладку **Дополнительные входы**.
- 9. Если картоприемник выступает в качестве внешнего верифицирующего устройства для контроллера (сигнал «Карта изъята» поступает на отдельный вход контроллера), то в рабочей области окна выберите **Дополнительный вход №…** (номер входа контроллера, к которому физически подключен выход *«Карта изъята»* картоприемника) и установите с помощью соответствующего раскрывающегося списка в рабочей области окна:
	- для параметра **Тип** значение **Подтверждение от ВВУ**;
- для параметра **Нормальное состояние контакта** значение **Разомкнут**;
- для параметра **Номер ИУ** значение **ИУ… направление…** (номер ИУ и номер направления должны соответствовать тем, которые контролируются картоприемником):

![](_page_19_Picture_266.jpeg)

- 10.При необходимости настройте реакцию системы на сигнал от картоприемника *«Авария»*. Для этого в рабочей области окна выберите **Дополнительный вход №…** (номер входа должен соответствовать входу контроллера, к которому физически подключен выход *«Авария»* картоприемника) и установите с помощью соответствующего раскрывающегося списка в рабочей области окна:
	- для параметра **Тип** значение **Обычный**,
	- для параметра **Нормальное состояние контакта** значение **Разомкнут**:

![](_page_19_Picture_267.jpeg)

 используя параметры активизации или нормализации выходов, настройте требуемую реакцию контроллера на активизацию входа №5, например, активизацию дополнительного выхода контроллера №5, к которому подключена сигнализация:

#### Руководство по эксплуатации

![](_page_20_Picture_359.jpeg)

- 11.Нажмите кнопку **Сохранить и закрыть**. Окно **Свойства устройства** будет закрыто.
- 12.В рабочей области страницы в составе основного контроллера выделите контроллер ИУ, который контролируется картоприемником:

![](_page_20_Picture_4.jpeg)

- 13.Нажмите кнопку **Редактировать** на панели инструментов страницы. Откроется окно **Свойства устройства**.
- 14.Перейдите на вкладку ресурса **Считыватель №…** (номер считывателя должен соответствовать считывателю, контролируемому картоприемником).
- 15.Подтверждением изъятия карты для контроллера доступа является сигнал от картоприемника «Карта изъята». Для настройки подтверждения в левой части рабочей области вкладки выберите группу параметров **Верификация** и установите:
	- для параметра **Верификация**:.
		- значение **ВВУ,** если картоприемник выступает в качестве внешнего верифицирующего устройства для контроллера (сигнал «Карта изъята» поступает на отдельный вход контроллера),
		- значение **ПДУ**, если выход «Карта изъята» картоприемника подключен к контроллеру параллельно ПДУ. В этом случае также нужно установить для параметра из левой части окна **Разрешение ДУ** флажок в рабочей области для значения **В РЕЖИМЕ РАБОТЫ «Контроль»**:

![](_page_20_Picture_360.jpeg)

- для параметра **Верифицировать идентификаторы ПОСЕТИТЕЛЕЙ от ВВУ** (или соответственно **от ПДУ**) установите флажки для значений:
	- **при проходе**;
	- **при проходе с НАРУШЕНИЕМ ВРЕМЕНИ**;
	- **при проходе с НАРУШЕНИЕМ ЗОНАЛЬНОСТИ**.
- для параметра **Время ожидания подтверждения при верификации от ВВУ** (или соответственно **от ПДУ**) – необходимое значение, в течение которого контроллер должен ожидать сигнал *«Карта изъята»*.

![](_page_21_Picture_263.jpeg)

- 16.В левой части рабочей области вкладки выберите группу параметров **Дополнительные выходы, активизируемые при предъявлении валидных идентификаторов ПОСЕТИТЕЛЕЙ** и установите:
	- для параметра **Критерий активизации** с помощью раскрывающегося списка значение **На время срабатывания**.
	- в появившемся списке дополнительных выходов отметьте флажком **Дополнительный выход №3** (номер выхода, к которому подключен вход *«Изъять карту»* картоприемника):

#### Руководство по эксплуатации

![](_page_22_Picture_85.jpeg)

17.В левой части рабочей области вкладки выберите параметр **Изымать идентификаторы посетителей после прохода** и установите для него флажок:

![](_page_22_Picture_86.jpeg)

18.Нажмите кнопку **Сохранить и закрыть**. Окно **Свойства устройства** будет закрыто, настройки сохранены.

### <span id="page-23-0"></span>**9.2.2 В сетевом ПО** *PERCo-S-20*

- 1. Запустите *Консоль управления PERCo-S-20* и перейдите в раздел *«Конфигуратор»*.
- 2. Выделите в рабочей области раздела контроллер, к которому подключен картоприемник. Раскройте список его ресурсов.
- 3. Выделите ресурс **Дополнительный выход №…**, соответствующий выходу контроллера СКУД, к которому физически подключен вход картоприемника *«Изъять карту»*, и переименуйте его (например, **Выход «Изъять карту»)**. Затем для этого ресурса на панели **Параметры** установите:
	- для параметра **Тип** значение **Обычный**,
	- для параметра **Нормальное состояние** значение **Не запитан**.

![](_page_23_Picture_526.jpeg)

- 4. Если картоприемник выступает в качестве внешнего верифицирующего устройства для контроллера (сигнал «Карта изъята» поступает на отдельный вход контроллера), то выделите ресурс **Дополнительный вход №…**, соответствующий входу контроллера, к которому физически подключен выход картоприемника «Карта изъята», и переименуйте его (например, в **Вход «Карта изъята»)**. Затем для этого ресурса на панели **Параметры** установите:
	- для параметра **Тип** значение **Подтверждение от ВВУ**;
	- для параметра **Нормальное состояние контакта** значение **Разомкнут**;
	- для параметров **Контроллер**, **Считыватель** наименования ИУ и считывателя, которые контролируются картоприемником:

![](_page_23_Picture_527.jpeg)

#### *Примечание:*

Значение **Подтверждение от ВВУ** для параметра **Тип** ресурса **Дополнительный вход №…** доступно для всех контроллеров *PERCo-CT/L04.2* (*СT03.2)* и для контроллеров *PERCo-CT/L04* (*СT03*) с версией прошивки x.x.x.20. Для остальных контроллеров *PERCo-CT/L04* (*СT03*) выход картоприемника «*Карта изъята»* подключается к входу управления *DU A* или *DU B* при условии подтверждения верификации от ПДУ. Такой метод подключения также может использоваться и для контроллеров с возможностью подтверждения от ВВУ в том случае, если все входы контроллера заняты.

- 5. При необходимости настройте реакцию системы на сигнал от картоприемника *«Авария»*. Для этого выделите ресурс **Дополнительный вход №…**, соответствующий входу контроллера, к которому физически подключен выход картоприемника *«Авария»*, и переименуйте его (например, **Вход «Картоприемник переполнен»**). Затем для этого ресурса на панели **Параметры** установите:
	- для параметра **Тип** значение **Обычный**;
	- для параметра **Нормальное состояние контакта** значение **Разомкнут**:

![](_page_24_Picture_677.jpeg)

- настройте нужную реакцию, используя параметры активизации или нормализации выходов.
- 6. Выделите ресурс **Считыватель №…**, соответствующий направлению, контролируемому картоприемником, и переименуйте его (например, **Считыватель на выход**). Затем для этого ресурса на панели **Параметры** установите:
	- если картоприемник выступает в качестве внешнего верифицирующего устройства для контроллера (сигнал «Карта изъята» поступает на отдельный вход контроллера):
		- для параметра **Способ верификации** значение **ВВУ**;
		- для параметра **Верификация от ВВУ** → **в РЕЖИМЕ работы «Контроль»** в раскрывшемся списке отметьте флажками параметры: **при проходе ПОСЕТИТЕЛЕЙ**, **при проходе ПОСЕТИТЕЛЕЙ С НАРУШЕНИЕМ ВРЕМЕНИ**, **при проходе ПОСЕТИТЕЛЕЙ С НАРУШЕНИЕМ ЗОНАЛЬНОСТИ**, в этих случаях подтверждением верификации для контроллера доступа будет сигнал от картоприемника *«Карта изъята»*,
		- для параметра **Подтверждение прохода для ПОСЕТИТЕЛЕЙ** необходимое значение,
		- для параметра **Время ожидания подтверждения** требуемое значение времени, в течение которого контроллер СКУД будет ожидать поступление сигнала с выхода картоприемника *«Карта изъята»*;
	- если выход «Карта изъята» картоприемника подключен к контроллеру параллельно ПДУ (к входу управления *DU A* или *DU B*):
		- для параметра **Подтверждение от ДУ** → **в РЕЖИМЕ РАБОТЫ «Контроль»** – значение **Да**, затем в раскрывающемся списке отметьте флажками все параметры **Верифицировать идентификаторы ПОСЕТИТЕЛЕЙ**: **при проходе**, **при проходе С НАРУШЕНИЕМ ВРЕМЕНИ**, **при проходе С НАРУШЕНИЕМ ЗОНАЛЬНОСТИ**, в этих случаях подтверждением верификации для контроллера доступа будет сигнал от картоприемника *«Карта изъята»*,
		- для параметра **Время ожидания подтверждения при верификации** требуемое значение времени, в течение которого контроллер СКУД будет ожидать поступление сигнала с выхода картоприемника *«Карта изъята»*;
- для параметра **Дополнительные выходы, активизируемые при предъявлении валидных идентификаторов ПОСЕТИТЕЛЕЙ** → **Критерий активизации** – значение **На время срабатывания** и установите флажок для выхода контроллера, к которому физически привязан вход картоприемника «Изъять карту» (**Выход «Изъять карту»**),
- для параметра **Дополнительные выходы, активизируемые при предъявлении валидных идентификаторов ПОСЕТИТЕЛЕЙ** → **Изымать в СТОП-ЛИСТ идентификаторы ПОСЕТИТЕЛЕЙ** установите необходимое значение (отличное от значения **Нет**).

#### *Примечание:*

Идентификаторы посетителей будут изыматься при условии, что для них в разделе *«Доступ»* **→** *«Доступ посетителей»* установлен параметр **Изымать в СТОП-ЛИСТ после прохода**.

![](_page_25_Picture_241.jpeg)

7. Для передачи измененных параметров в контроллер нажмите на панели инструментов раздела кнопку **Передать параметры .**

# <span id="page-26-0"></span>**9.2.3 Настройка контроллера** *PERCo-CT/L04.2* **(***PERCo-CT03.2***) в Webинтерфейсе для работы с картоприемником**

![](_page_26_Picture_2.jpeg)

#### *Внимание!*

При помощи Web-интерфейса можно настроить только самый простой алгоритм изъятия карт у посетителей, более расширенная настройка возможна при помощи ПО *PERCo-Web* или *PERCo-S-20*. Контроллеры *PERCo-CT/L04* (*PERCo-CT03*) настройку работы с картоприемником через Web-интерфейс не поддерживают.

- 1. В разделе **Конфигурация Редактировать Исполнительные устройства** выберите исполнительное устройство, к которому физически подключен картоприемник, затем выберите **Считыватель 1** или **Считыватель 2** в зависимости от направления прохода, контролируемого картоприемником. В параметрах считывателя установите:
	- для параметра **Верификация** значение **ВВУ**,
	- в группе параметров **Верификация от ВВУ в РКД «Контроль»** для параметра **При запросе на проход посетителем –** значение **Да** и также установите необходимые значения параметров **Запуск верификации для посетителей** и **Время ожидания подтверждения от ВВУ**.
- 2. В разделе **Конфигурация Редактировать Физические контакты**:
	- для входа, к которому физически подключен выход картоприемника «Карта Изъята» установите следующие значения параметров:
		- **Нормальное состояние: Разомкнут**,
		- **Функция: Вход подтверждения от ВВУ**,
		- **ИУ: 1** (номер ИУ, к которому физически подключен картоприемник),
		- **Направление: 1** или **2** (в зависимости от направления прохода, контролируемого картоприемником):

![](_page_26_Picture_480.jpeg)

- Для выхода, к которому физически подключен вход картоприемника «Изъять карту» установите следующие значения параметров:
	- **Нормальное состояние: Не запитан**,
	- **Функция: Выход**:

![](_page_26_Picture_481.jpeg)

- 3. В разделе **Конфигурация Редактировать Внутренние реакции** добавьте следующую внутреннюю реакцию:
	- **Тип источника Предъявление идентификатора посетителя**,
	- **Номер источника 1** (номер ИУ, к которому подключен картоприемник),
	- **Номер направления 1** или **2** (в зависимости от направления прохода, контролируемого картоприемником),
	- **Тип приемника Активизировать выход**,
	- **Номер приемника 3** (номер выхода, к которому физически подключен вход картоприемника «Изъять карту»),
	- **Характеристика реакции Время срабатывания**:

![](_page_27_Picture_287.jpeg)

4. Любой свободный вход контроллера можно задействовать для приема сигнала *Alarm* от картоприемника. Для этого нужно задать реакцию на активизацию данного входа, например, блокирование считывателя для направления прохода, контролируемого картоприемником:

![](_page_27_Picture_288.jpeg)

Пример общего вида раздела **Конфигурация Редактировать Физические контакты** после настройки (шаблон – «Турникет», под управление картоприемником задействованы «Вход 6» и «Выход 3», для приема сигнала *Alarm* - «Вход 5»:

#### Руководство по эксплуатации

![](_page_28_Picture_204.jpeg)

- 5. Временные карты для посетителей можно выдавать в разделе Web-интерфейса **Карты доступа**. Сначала введите их в основной список карт в подразделе **Ввод**, затем в подразделе **Список** выберите выдаваемую посетителю карту доступа и в открывшемся окне карты:
	- на вкладке **Основное** выберите **Тип карты Временный**, затем в соответствующих строках определите срок действия карты,
	- на вкладке **Права доступа** в правах с номером, установленным для считывателя 1 или 2 (в зависимости от направления прохода, контролируемого картоприемником), для параметра **Верификация** установите значение **Да**, при этом **Статус** данного набора прав должен быть **Разблокирован**.

![](_page_28_Picture_205.jpeg)

# <span id="page-29-0"></span>**9.3 Логика работы картоприемника при предъявлении карты, подлежащей изъятию**

Как правило, изъятию картоприемником подлежат разовые (временные) карты посетителей. Для предъявления такой карты необходимо вставить ее в щель для приема карт (6) или просто поднести к крышке картоприемника.

Если карта в соответствии с правами доступа подлежит изъятию, контроллер СКУД переходит в режим «*Ожидание верификации»* (мигает желтый индикатор на крышке картоприемника) и выдает на вход картоприемника сигнал на изъятие карты. Если при этом карта вставлена в щель картоприемника, то в щели открывается шторка и карта беспрепятственно проваливается в контейнер.

После падения карты в контейнер картоприемник выдает на вход контроллера СКУД сигнал об изъятии карты *«Карта изъята»*. По этому сигналу контроллер СКУД разрешает проход посетителю через ИУ, на блоке индикации картоприемника загорается зеленый индикатор. После прохода посетителя через ИУ либо по истечении **Времени удержания в разблокированном состоянии** контроллер СКУД возвращается в РКД *«Контроль»* и блокирует ИУ.

Если по окончании режима «*Ожидание верификации»* (по истечении **Времени ожидания подтверждения при верификации)** карта не будет опущена в щель и изъята картоприемником и, соответственно, от него не поступит сигнал *«Карта изъята»*, то контроллер СКУД запрещает посетителю проход через ИУ, на крышке картоприемника на 2 с загорается красный индикатор и звучит звуковой сигнал, после чего контроллер СКУД возвращается в РКД *«Контроль»*. Отсутствие сигнала *«Карта изъята»* может также произойти в случае переполнения контейнера с последующей блокировкой изъятия карт или неисправности картоприемника.

В случае запрета прохода (неисправность карты, несоответствие срока действия карты времени прохода; нарушение установленного принципа зональности, ошибочное предъявление карты, не дающей права прохода), на крышке картоприемника на 2 с загорается красный индикатор и звучит звуковой сигнал, затем контроллер возвращается в РКД *«Контроль».*

#### *Внимание!*

Во всех случаях запрета прохода посетителю следует вынуть карту из щели картоприемника и обратиться к оператору пропускного пункта.

### <span id="page-29-1"></span>**9.4 Логика работы картоприемника при предъявлении карты, не подлежащей изъятию**

Логика работы картоприемника при поднесении постоянных карт, не подлежащих изъятию, аналогична логике работы обычного считывателя карт доступа. При этом постоянную карту в щель картоприемника вставлять не надо, достаточно поднести ее к крышке картоприемника.

Карты, которые в соответствии с правами доступа не подлежат изъятию, не могут быть изъяты картоприемником, при опускании их в картоприемник щель для приема карт будет перекрыта шторкой.

### <span id="page-29-2"></span>**9.5 Блокировка и снятие блокировки изъятия карт**

В процессе эксплуатации картоприемника по мере изъятия карт происходит наполнение контейнера. При его заполнении картоприемник подает на контроллер управляющий сигнал *«Авария»*, а функция изъятия карт картоприемником

прекращается до освобождения контейнера от карт (щель для приема карт блокируется шторкой). При этом для владельцев карт, подлежащих изъятию, контроллер СКУД проход через ИУ не разрешает. Если в ПО была настроена реакция системы на сигнал *«Авария»*, то она будет реализована.

![](_page_30_Picture_2.jpeg)

#### *Примечание:*

Блокировка изъятия разовых карт не влияет на работу картоприемника с постоянными картами, не подлежащими изъятию. При предъявлении постоянных карт их считывание и проход сотрудников через ИУ продолжаются в обычном порядке.

Для снятия блокировки изъятия разовых карт необходимо извлечь заполненный контейнер (9) из картоприемника и освободить его от карт. Порядок выемки и установки контейнера приведен в разд. [9.6.](#page-30-0)

Если, несмотря на освобождение контейнера от карт, блокировка изъятия карт не снимается и реакция на сигнал *«Авария»* продолжается, то вероятной причиной является неисправность картоприемника. В этом случае рекомендуется обратиться за консультацией в ближайший сервисный центр *PERCo*. Список сервисных центров приведен в паспорте на изделие.

### <span id="page-30-0"></span>**9.6 Порядок выемки и установки контейнера**

Чтобы извлечь контейнер (9) для приема карт из картоприемника, выполните следующие действия:

- 1 Отключите источник питания картоприемника.
- 2 Вставьте ключ в замок контейнера (8).
- 3 Откройте замок, повернув ключ до упора по часовой стрелке.
- 4 Наклоните контейнер на себя.
- 5 Приподняв контейнер, снимите его.

Установка контейнера производится в обратном порядке, при этом нижней частью контейнер должен встать на соответствующий выступ в основании картоприемника. Правильная установка контейнера не требует приложения значительных усилий.

### <span id="page-30-1"></span>**9.7 Возможные неисправности**

Перечень возможных неисправностей, устранение которых производится пользователем, указан в табл. [4](#page-30-2).

При появлении других неисправностей рекомендуется обратиться за консультацией в ближайший сервисный центр компании *PERCo*. Список сервисных центров приведен в паспорте на изделие.

<span id="page-30-2"></span>![](_page_30_Picture_745.jpeg)

**Таблица 4. Возможные неисправности и способы их устранения**

# <span id="page-31-0"></span>**10 ТЕХНИЧЕСКОЕ ОБСЛУЖИВАНИЕ**

Обслуживание картоприемника в процессе эксплуатации сводится к периодической очистке его наружных поверхностей. Для удаления загрязнений рекомендуется использовать жидкие очистители без абразивов, содержащие нашатырный спирт.

По истечении гарантийного срока эксплуатации рекомендуется обратиться в ближайший сервисный центр *PERCo* для организации контрольного осмотра узлов картоприемника. Список сервисных центров приведен в паспорте на изделие.

# <span id="page-31-1"></span>**11 ТРАНСПОРТИРОВАНИЕ И ХРАНЕНИЕ**

Картоприемник в упаковке предприятия-изготовителя допускается транспортировать только закрытым транспортом (в железнодорожных вагонах, в контейнерах, в закрытых автомашинах, в трюмах, на самолетах и т.д.).

При транспортировании допускается штабелировать ящики в пять рядов.

Хранение картоприемника допускается в закрытых помещениях при температуре окружающего воздуха от –40°С до +45°С и относительной влажности воздуха до 98% при +25°С. В помещении для хранения не должно быть паров кислот, щелочей, а также газов, вызывающих коррозию.

После транспортирования и хранения картоприемника при отрицательных температурах или при повышенной влажности воздуха перед началом монтажных работ его необходимо выдержать в упаковке не менее 24 ч в климатических условиях, соответствующих условиям эксплуатации.

# **ООО «ПЭРКо»**

Call-центр: 8-800-333-52-53 (бесплатно) Тел.: (812) 247-04-57

Почтовый адрес: 194021, Россия, Санкт-Петербург, Политехническая улица, дом 4, корпус 2

Техническая поддержка: Call-центр: 8-800-775-37-05 (бесплатно) Тел.: (812) 247-04-55

- **system@perco.ru**  по вопросам обслуживания электроники систем безопасности
- **turnstile@perco.ru**  по вопросам обслуживания турникетов и ограждений
	- **locks@perco.ru** по вопросам обслуживания замков

 **soft@perco.ru** - по вопросам технической поддержки программного обеспечения

# www.perco.ru

Кор. 31.08.2018

www.perco.ru тел: 8 (800) 333-52-53

![](_page_33_Picture_1.jpeg)